附件 3:

## 特种作业人员首次申请操作手册

(1)进入内蒙古政务服务网,个人登录;

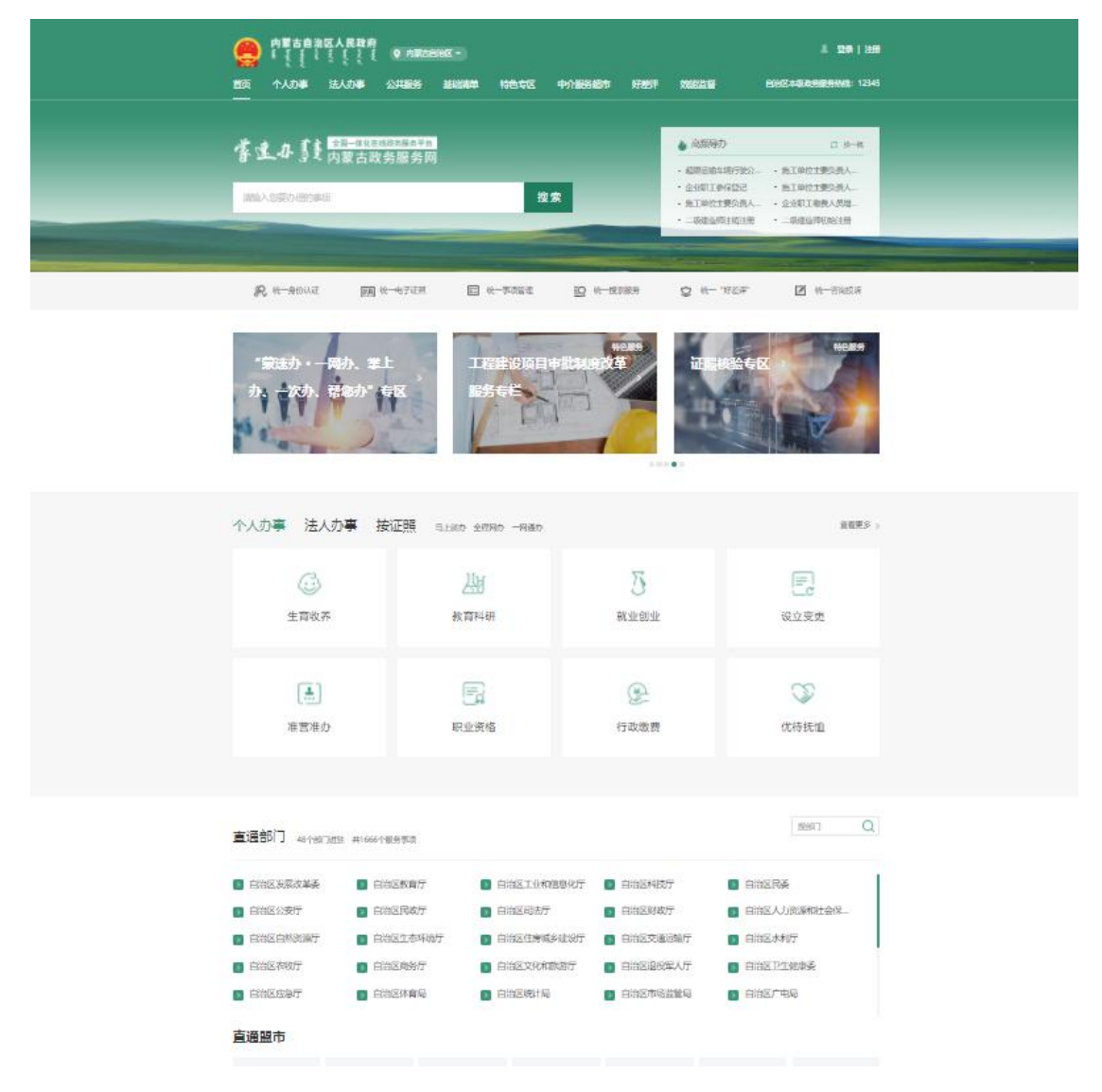

(2)直通部门选择自治区住房和城乡建设厅;

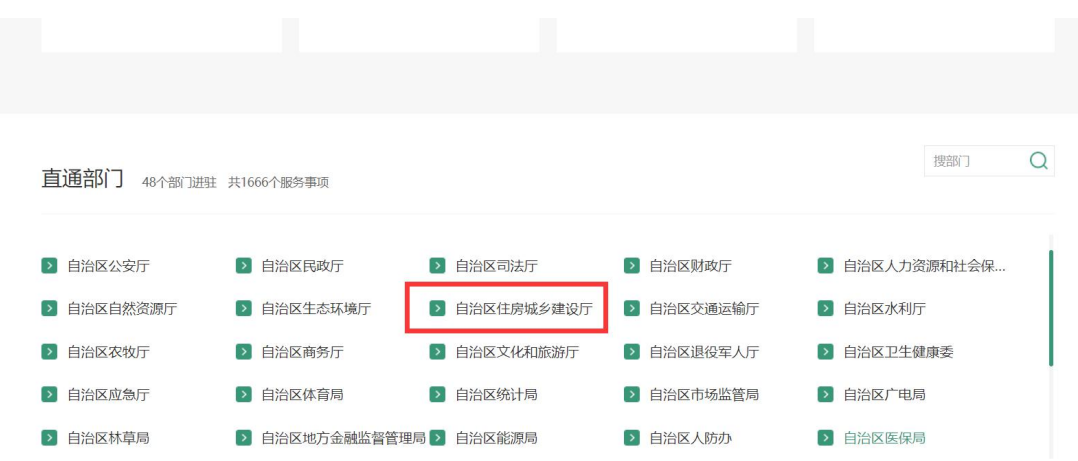

(3)选择建筑施工特种作业人员操作资格证书考核(可直 接搜索"特种"找到):

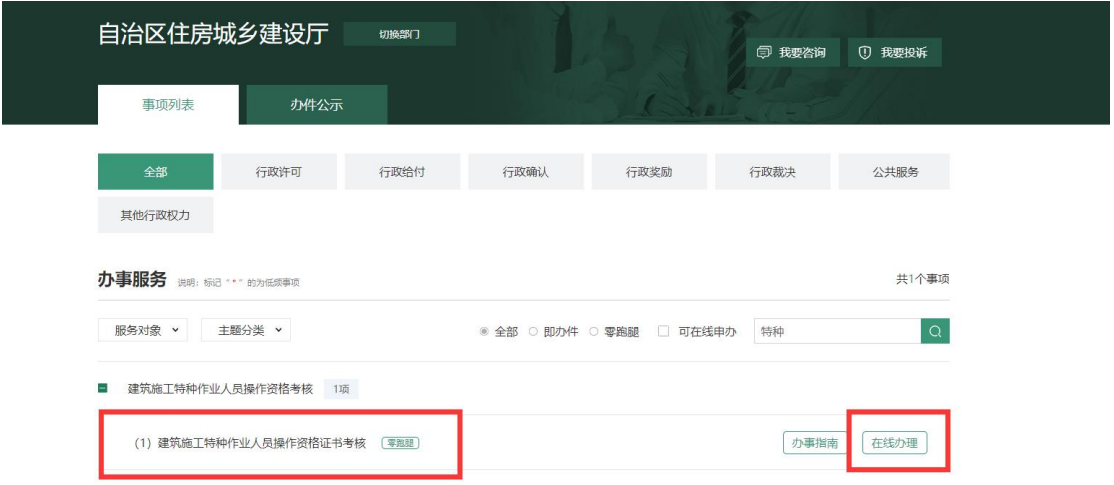

#### (4)点击新增特种作业人员

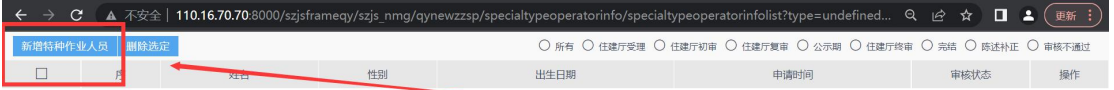

(5) 勾选须知, 然后点击同意 (注意: 若该页面显示不完 整,看不到勾选框,缩小浏览器即可)

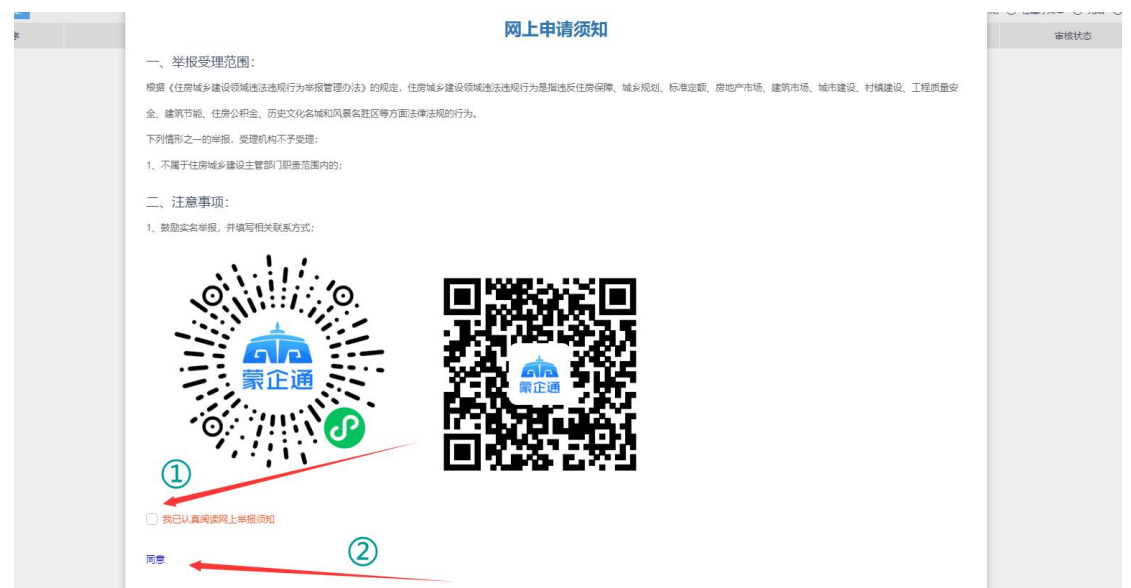

### (6)选择相应的所属辖区,点击下一步

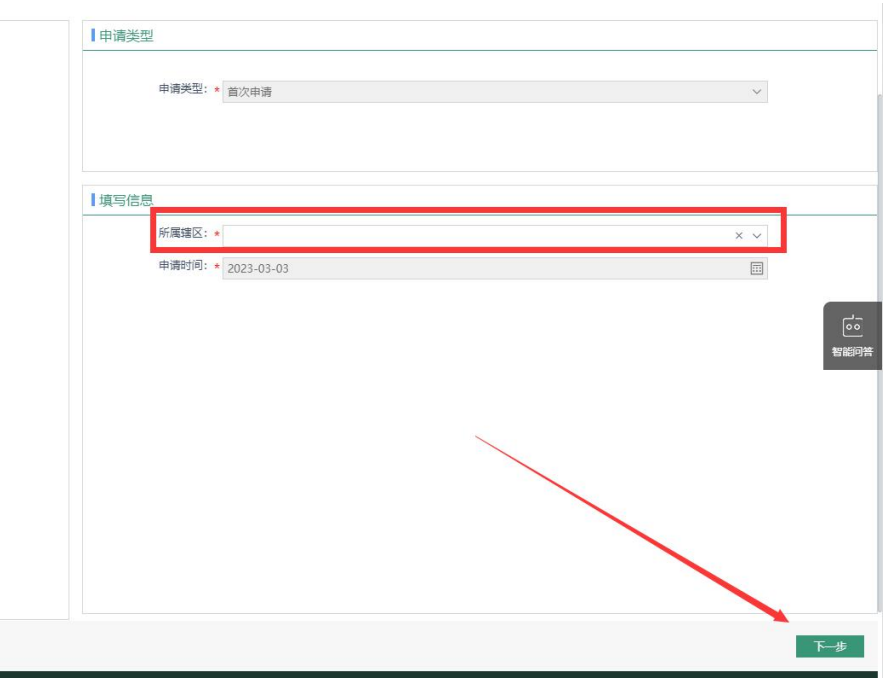

(7)进入申报页面,填写上传相关材料

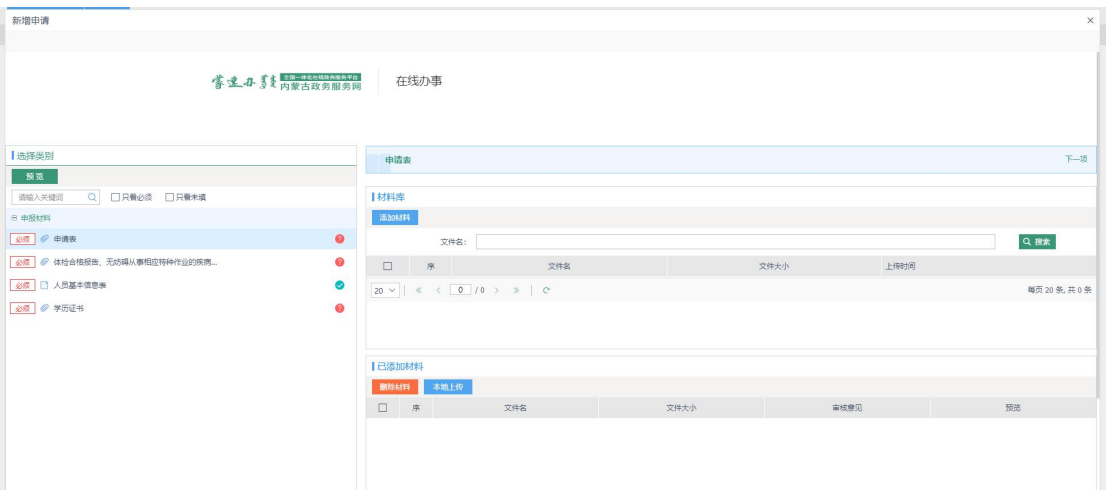

# 注:人员基本信息表中个人照片上传大小必须小于 50Kb,否 则证书无法发布,后果自负

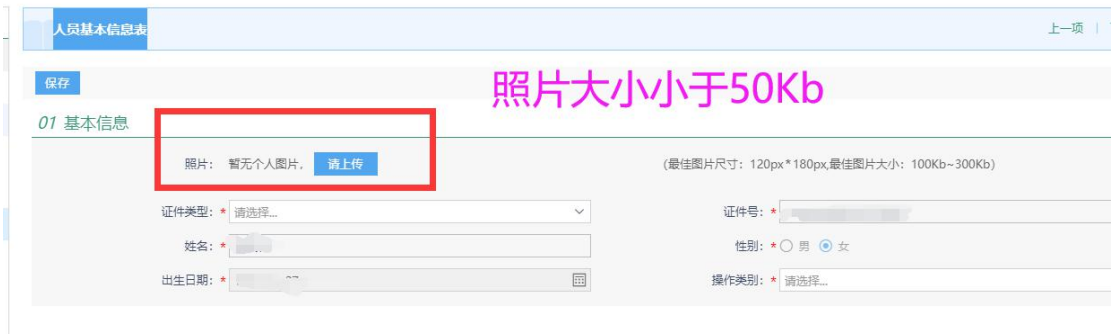

(8)填写完人员基本信息表,一定要点保存按钮

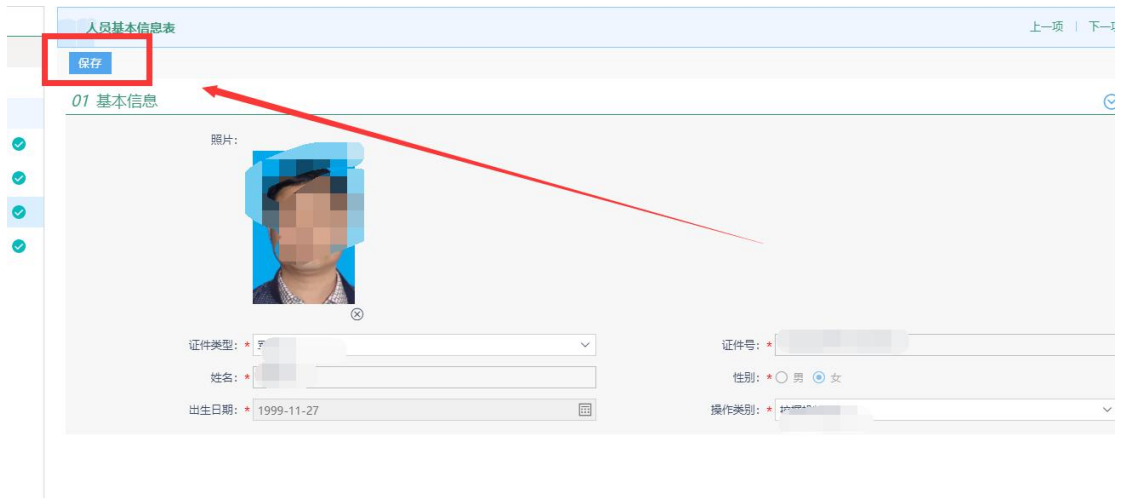

(9)填写完相关信息后点击提交按钮,即可提交成功

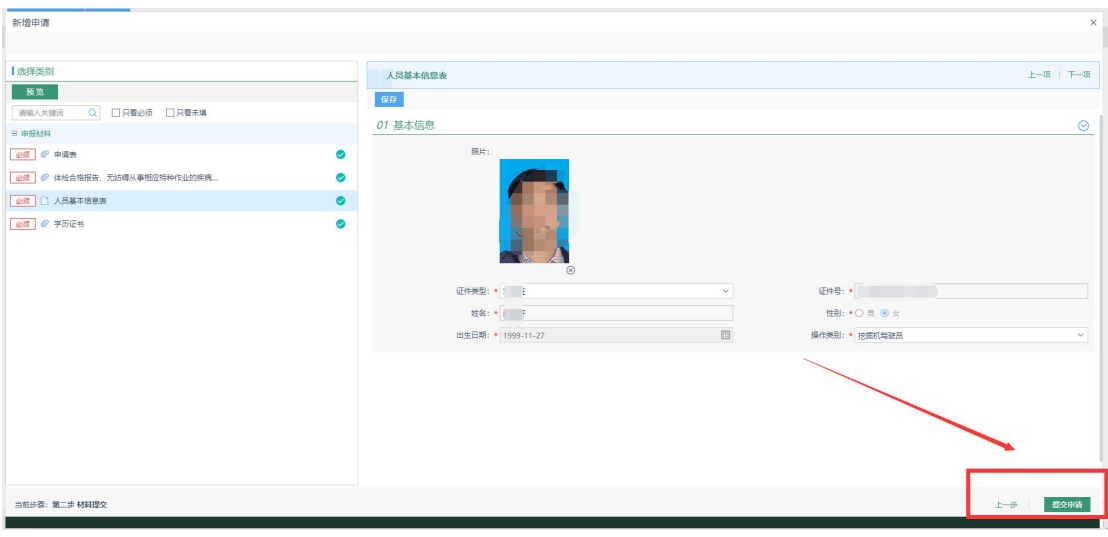

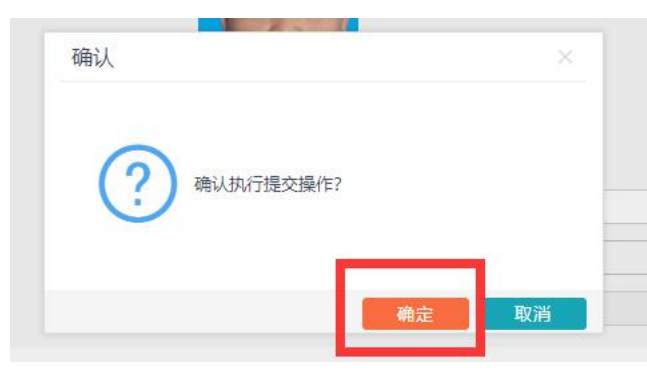

#### (10)可查看审批状态

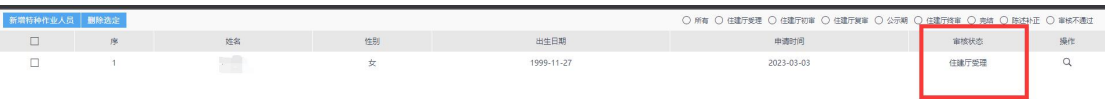